# **BAB 3**

# **METODE PENELITIAN**

# **3.1 ALUR PENELITIAN**

Penelitian ini dilakukan dalam beberapa tahapan dimulai dari studi literatur hingga tahap analisis data dan kesimpulan, seperti tahapan penelitian pada gambar 3.1.

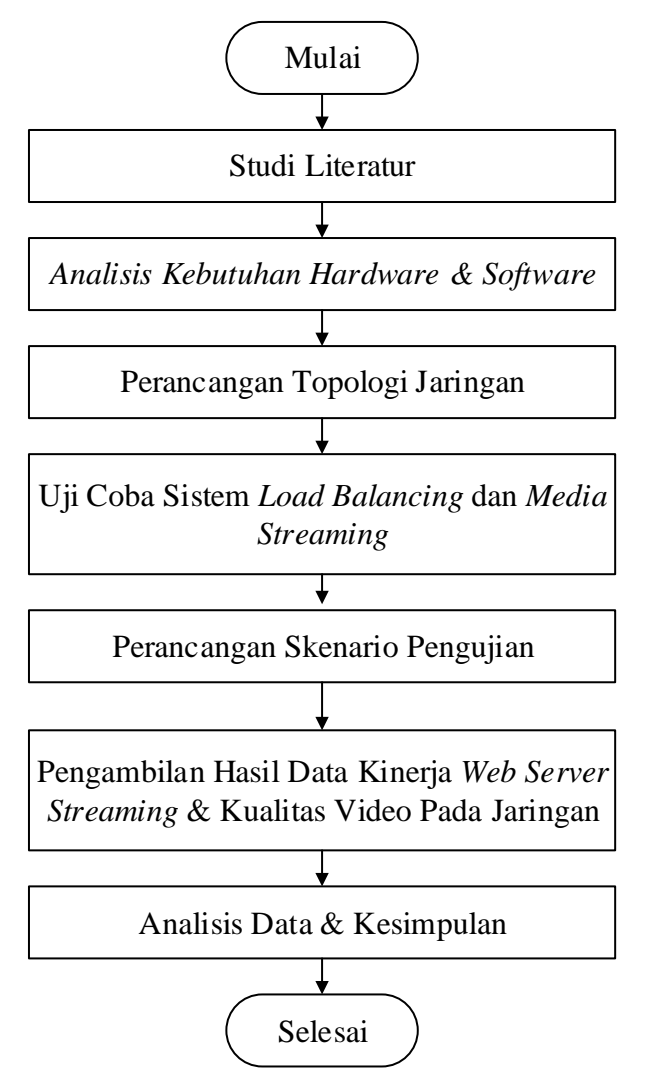

**Gambar 3.1 Diagram Alur Penelitian**

Tahap pertama yang dilakukan adalah mencari studi literatur. Tahap ini bertujuan untuk mencari referensi yang dapat dijadikan sebagai acuan dalam pelaksanaan penelitian. Sumber referensi yang digunakan berupa jurnal, buku, artikel *conference*, dan *website* yang berhubungan dengan topik penelitian. Tahap berikutnya yaitu menganalisis kebutuhan *hardware* dan *software* yang diperlukan. Tahap ini bertujuan untuk mempersiapkan perangkat-perangkat yang dibutuhkan dalam perancangan untuk membangun sistem *server* media *streaming* dan *load balancing* hingga pengujian. Tahap ketiga yaitu perancangan topologi jaringan pada layanan *cloud computing*. Pada tahap selanjutnya dilakukan konfigurasi sistem *load balancing* dan *web server* untuk layanan *streaming* serta melakukan pengujian sistem untuk mengetahui sistem dapat berjalan dengan normal. Selanjutnya perancangan skenario pengujian yang bertujuan untuk menentukan metode pengujian yang akan dilakukan berdasarkan *variabel input* pada setiap skenario supaya mendapatkan hasil data yang diharapkan.

Tahap selanjutnya yaitu menganalisis data-data yang telah diperoleh untuk menentukan kinerja dari *web server* yang menerapkan metode *load balancing* untuk layanan *streaming* menggunakan algoritma *least connection* melalui parameter CPU *usage* dan *response time*. Kemudian untuk mengetahui kualitas layanan *streaming* dilakukan analisis saat sistem *streaming* diimplementasikan *load balancing* pada jaringan terhadap data *stream* video sehingga diperoleh parameter *throughput*, *delay*, dan *packet loss* dari sisi *client*. Kesimpulan dibuat dengan mempertimbangkan rumusan masalah dan tujuan penelitian supaya mendapatkan hasil yang sesuai. Saran dibuat untuk perbaikan maupun pengembangan pada penelitian lain tentang topik yang serupa.

### **3.2 STUDI LITERATUR**

Pada diagram alur penelitian tahapan awal dalam penelitian ini yaitu mencari studi literatur yaitu mencari sumber referensi yang berkaitan dengan penelitian ini, mengenai implementasi *load balancing* pada *Openstack* untuk *server* media *streaming* menggunakan algoritma *least connection*. Referensi tersebut akan menjadi acuan pada saat penelitian dan membandingkan kajian teori pada penelitian sebelumnya sehingga dapat dikembangkan menjadi penelitian.

#### **3.3 ANALISIS KEBUTUHAN** *HARDWARE* **DAN** *SOFTWARE*

Pada proses perancangan dan pengambilan data yang akan dilakukan, diperlukan perangkat keras dan perangkat lunak yang akan digunakan sebagai alat dan bahan pendukung dalam penelitian ini, dengan spesifikasi sebagai berikut.

#### **3.3.1 Perangkat Keras (***Hardware***)**

Dalam penelitian ini terdapat perangkat keras yang digunakan yaitu berupa perangkat komputer, dengan spesifikasi seperti pada tabel 3.1.

|                  | Sistem Operasi | Windows Server 2019 Datacenter                                |  |  |  |  |
|------------------|----------------|---------------------------------------------------------------|--|--|--|--|
|                  | Processor      | Intel® $Core^{TM}$ i7-9700KF CPU @ 3.60GHz                    |  |  |  |  |
| $PC$ Host /      | <b>RAM</b>     | 64 GB Quad Channel                                            |  |  |  |  |
| Server           | <b>SSD</b>     | 512 GB                                                        |  |  |  |  |
|                  | <b>NIC</b>     | <b>TP-LINK Gigabit Ethernet</b>                               |  |  |  |  |
|                  | <b>VGA</b>     | NVIDIA GeForce GTX 1660 Super                                 |  |  |  |  |
|                  | Sistem Operasi | Windows 10 Pro                                                |  |  |  |  |
|                  | Processor      | Intel <sup>®</sup> Core <sup>TM</sup> i7-7700KF CPU @ 3.60GHz |  |  |  |  |
| <b>PC</b> Client | <b>RAM</b>     | 8 GB Single Channel                                           |  |  |  |  |
|                  | <b>HDD</b>     | 1.8 TB                                                        |  |  |  |  |
|                  | <b>NIC</b>     | <b>Fast Ethernet Realtek PCIe GbE Family</b>                  |  |  |  |  |
|                  | <b>VGA</b>     | NVIDIA GeForce GTX 1650                                       |  |  |  |  |
|                  | Sistem Operasi | Windows 11 Home Single Language                               |  |  |  |  |
|                  | Processor      | AMD Ryzen 5 4500U CPU @ 2.38GHz                               |  |  |  |  |
| PC Studio        | <b>RAM</b>     | 16 GB Dual Channel                                            |  |  |  |  |
| <b>Streaming</b> | <b>SSD</b>     | 512 GB                                                        |  |  |  |  |
|                  | <b>NIC</b>     | <b>Fast Ethernet Realtek PCIe GbE Family</b>                  |  |  |  |  |
|                  | <b>VGA</b>     | AMD Radeon <sup>™</sup> Graphics                              |  |  |  |  |

**Tabel 3.1 Spesifikasi Perangkat Keras**

Pada perangkat keras yang dipakai menggunakan NIC *fast* ethernet yang mempunyai kemampuan dalam mendukung kecepatan akses data sebesar 100 Mbps. Dengan kemampuan akses data tersebut sangat mendukung untuk layanan *streaming* yang akan diuji dengan nilai *bitrate* maksimum yang dikirim 4096 Kbps. Dalam layanan *streaming*, kecepatan data yang digunakan untuk mendapatkan pengalaman pengguna yang terbaik yaitu dengan menyediakan 3 kali dari kecepatan *upload* yang berarti kualitas *bandwidth* internet minimum dapat menyediakan 12 Mbps untuk *download*.

#### **3.3.2 Perangkat Virtual**

Dalam penelitian ini menggunakan beberapa perangkat virtual, yang terdiri dari 1 unit *server media streaming* serta mengimplementasikan *cloud environment Openstack* untuk 2 unit *web server streaming* dan 1 unit *load balancer*. Adapun spesifikasi perangkat virtual yang digunakan tertera pada tabel 3.2.

|                               | Sistem Operasi   | Ubuntu Server 20.04 |
|-------------------------------|------------------|---------------------|
| Openstack & Media             | <b>RAM</b>       | 12 GB               |
| <b>Streaming Server</b>       | <b>Harddisk</b>  | 250 GB              |
|                               | <b>Alamat IP</b> | 10.212.16.14        |
|                               | Sistem Operasi   | Ubuntu Server 18.04 |
| Web Server Streaming 1        | <b>RAM</b>       | $2$ GB              |
|                               | <b>Harddisk</b>  | $60$ GB             |
|                               | Alamat IP        | 192.168.100.12      |
|                               | Sistem Operasi   | Ubuntu Server 18.04 |
| <b>Web Server Streaming 2</b> | <b>RAM</b>       | $2$ GB              |
|                               | Harddisk         | $60$ GB             |
|                               | Alamat IP        | 192.168.100.13      |
|                               | Sistem Operasi   | Ubuntu Server 18.04 |
| <b>Load Balancer</b>          | <b>RAM</b>       | $4$ GB              |
|                               | Harddisk         | $60$ GB             |
|                               | <b>Alamat IP</b> | 192.168.100.15      |

**Tabel 3.2 Spesifikasi Perangkat Virtual**

#### **3.3.3** *Software* **Pendukung**

*Software* pendukung sebagai alat-alat (*tools*) yang diperlukan dalam perancangan hingga proses pengambilan data penelitian ini, ditunjukkan pada tabel 3.3.

| N <sub>0</sub> | Nama Software           | <b>Versi</b> | Fungsi                     |
|----------------|-------------------------|--------------|----------------------------|
| 1              | Virtual $Box$           | 6.1          | Virtualisasi               |
| 2              | <i><b>Openstack</b></i> | Wallaby      | Cloud computing OS         |
| 3              | $N$ ginx                | 1.23.1       | Server Media Streaming     |
| $\overline{4}$ | Haproxy                 | 1.8.8.1      | Load balancer              |
| 5              | Apache2                 | 2.4.29       | Web server untuk streaming |
| 6              | <b>HTTPerf</b>          | 0.9.1        | Tool pengujian web server  |
| $\tau$         | Wireshark               | 3.6.6        | Network analyzer           |
| 8              | <b>OBS</b> Studio       | 27.2.4       | Studio streaming           |

**Tabel 3.3** *Software* **Pendukung**

Dalam perancangan *layanan cloud computing* dibangun pada perangkat lunak virtualisasi Virtual*Box* untuk melakukan instalasi dan menjalankan *image* OS Ubuntu *Server* dan untuk *cloud computing* OS yang digunakan yaitu *Openstack Wallaby*. Kemudian menggunakan *Nginx* dalam mengembangkan layanan *streaming* sebagai perangkat lunak untuk melakukan *encoding* media berupa video dan audio menjadi aliran data. *Apache*2 berfungsi menjadi *web server* yang digunakan untuk mendistribusikan layanan *streaming* sebagai antarmuka yang menampilkan halaman *web* berupa media *player* pada *client*. Dengan mengimplemetasikan *Haproxy* sebagai *load balancer* digunakan dalam mendistribusikan beban trafik berdasarkan jumlah koneksi, agar saat terjadi peningkatan jumlah koneksi terhadap *web server* layanan *streaming* masih dapat dimuat. Dalam pengujian, OBS Studio berfungsi sebagai perangkat lunak yang mengirimkan video dan audio. Saat video dan audio dikirimkan dan di*encode*, aliran data akan di distribusikan ke *web server* dan akan dimuat oleh *client* menggunakan *browser,* pada proses tersebut akan di *capture* menggunakan *Wireshark* untuk mengetahui nilai QoS pada jaringan.

#### **3.4 PERANCANGAN TOPOLOGI JARINGAN**

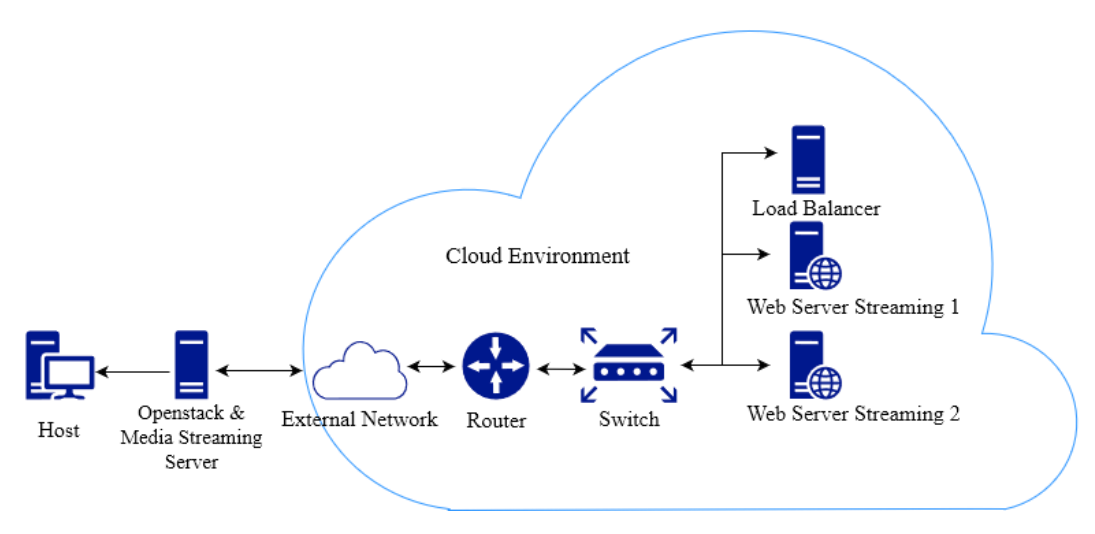

**Gambar 3.2 Topologi Jaringan**

Pada gambar 3.2 menunjukkan topologi jaringan yang akan digunakan pada penelitian ini terdiri dari perangkat *host* atau tempat implementasi *server*. *External network* dibuat untuk menghubungkan jaringan luar ke seluruh jaringan virtual *machine* di *cloud environment*. Virtual*router* dan *switch* digunakan untuk membuat jaringan internal dari seluruh *web server* dan *load balancer*. Topologi jaringan digunakan sebagai acuan dalam menjalankan sistem *load balancing* dan *web server* untuk menjalankan serta mendistribusikan layanan *streaming*. Proses instalasi *Openstack* berjalan disisi *node host* menggunakan OS *Ubuntu Server* 20.04.

Setelah berhasil melakukan instalasi *Openstack*, dapat dilanjutkan dengan menambahkan 1 virtual *machine* untuk *load balancer*, dan 2 virtual *machine* untuk *web server*. Berdasarkan perancangan topologi jaringan ini, setiap *client* yang terhubung kedalam 1 *network* yang sama dengan *openstack server* maka dapat digunakan untuk mengakses seluruh virtual *machine*. Dengan memanfaatkan *network* yang sama maka *client* dapat melakukan pengujian pada sistem yang telah diimplementasikan di *openstack*.

#### **3.4.1 Konfigurasi** *Openstack*

Proses konfigurasi *Openstack* bertujuan mempersiapkan infrastruktur layanan dalam mengimplementasikan topologi jaringan dan sistem *load balancing*  dari *web server* serta layanan *streaming* seperti pada gambar 3.3.

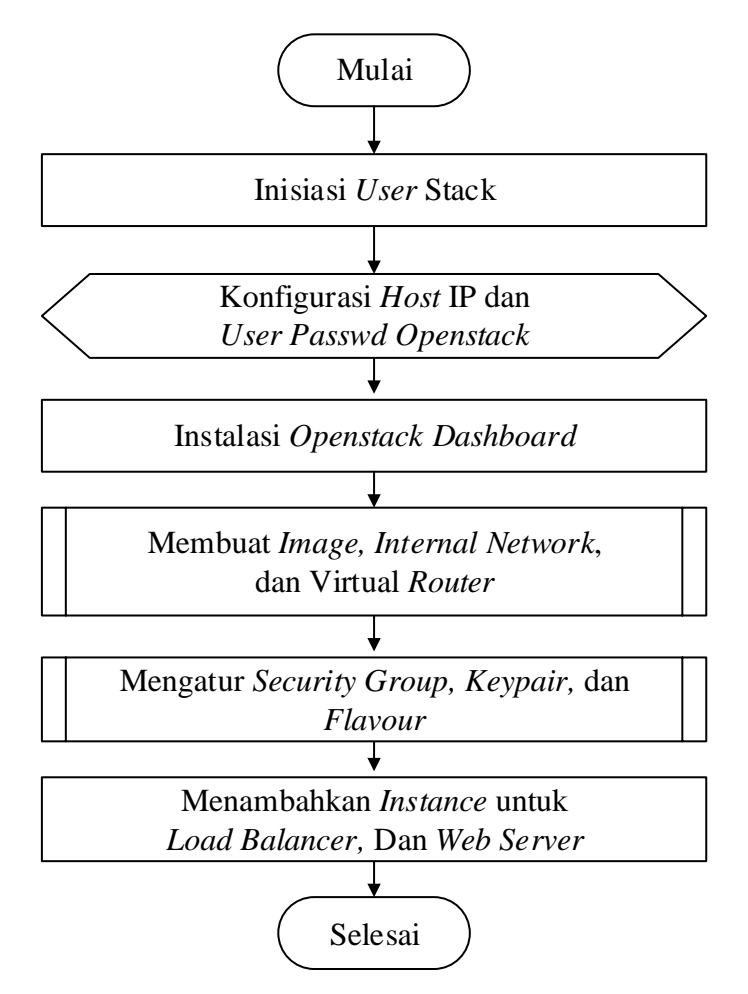

**Gambar 3.3 Diagram Alur Konfigurasi** *Openstack*

Konfigurasi dasar adalah membuat *user*, *password* dan *host* IP yang digunakan untuk mengakses *dashboard Openstack*. *File* yang digunakan untuk konfigurasi terletak pada direktori */home/devstack* dengan nama *file local.conf.*  Perintah yang dipergunakan untuk mengkonfigurasi *Openstack*, dapat menggunakan perintah berikut:

[[local|localrc]] ADMIN\_PASSWORD=19101164 DATABASE\_PASSWORD=\$ADMIN\_PASSWORD RABBIT\_PASSWORD=\$ADMIN\_PASSWORD SERVICE\_PASSWORD=\$ADMIN\_PASSWORD HOST IP=10.212.16.14

Penggunaan IP statis sebagai *host* IP dari *Openstack server* supaya IP yang digunakan tidak berubah saat mengakses *Openstack dashboard* pada halaman *browser*. Dalam pengimplementasian *server* pada layanan *cloud computing* perlu menambahkan *image* OS yang akan digunakan sebagai dasar sistem operasi untuk virtual *machine* dengan cara menambahkan *image* OS yang telah disediakan. *Layanan server* yang dibuat dapat saling berkomunikasi dengan menggunakan internal *network* dan untuk menghubungkan ke jaringan publik digunakan *virtual router* pada *Openstack*. Pengaturan *security group* perlu diatur supaya *instance* dapat di akses karena *security group* digunakan sebagai *firewall* untuk memfilter protokol yang diizinkan seperti TCP, SSH dan ICMP. Selanjutnya mengatur *keypair* sebagai autentikasi berupa *public key* SSH yang akan digunakan untuk mengakses *instance*. Dan yang perlu dilakukan dalam membuat *instance* adalah mengatur penggunaan penyimpanan, CPU, dan RAM yang akan digunakan. Pada *Openstack* untuk mengatur penggunaan penyimpanan, CPU, dan RAM terdapat pada layanan *flavour*. Setelah selesai melakukan konfigurasi, dapat menambahkan *instance* sesuai kebutuhan berdasarkan kapasitas dari *resource Openstack*.

#### **3.4.2 Implementasi Topologi Jaringan**

Setelah membuat topologi jaringan seperti gambar 3.4 maka hasil implementasi *instance* yang telah dibuat dapat dilakukan konfigurasi dengan cara mengakses via SSH melalui perangkat *host*.

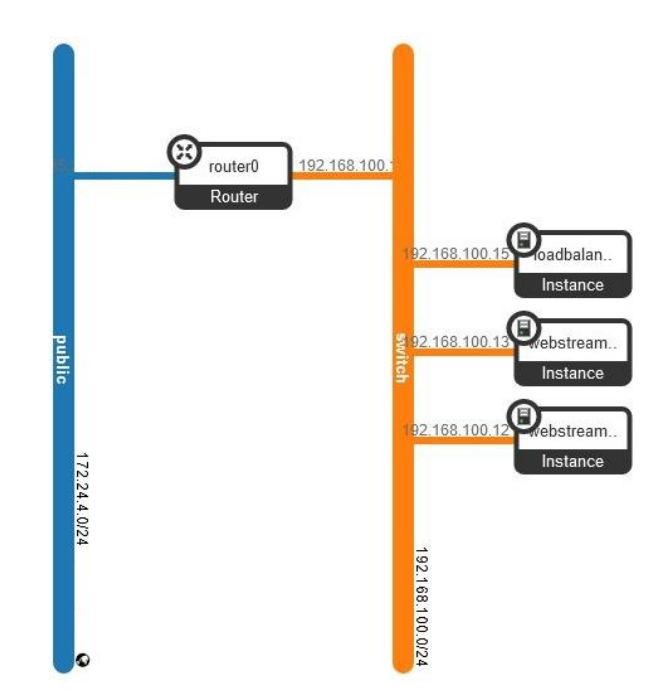

**Gambar 3.4 Implementasi Topologi Jaringan** *Logic* **Di** *Openstack*

Cara agar *instance* yang telah dibuat dapat terhubung ke jaringan luar atau terhubung ke internet diperlukan *floating* IP. Perangkat *host* dapat melakukan *remote* menggunakan IP yang telah didapatkan dari *floating* IP *web server* 1, dan *web server* 2 sebagai sistem *backend*. Sistem *backend* mempunyai fungsi untuk menampilkan halaman *web* dan menampilkan hasil video *streaming* berbasis HTML5 sebagai media *player*. *Load balancer* mempunyai fungsi sebagai *frontend* yang meneruskan *request client* menuju *web server*. *Switch* digunakan sebagai penghubung seluruh *instance* menggunakan *network* yang sama, kemudian *router* menghubungkan jaringan dengan alamat *network* yang berbeda. *Public* digunakan sebagai *external network* yang berfungsi menghubungkan seluruh *instance* ke jaringan luar. Perangkat *host* selain digunakan untuk mengakses *instance*, dapat juga digunakan sebagai studio untuk mengirimkan video dan audio. Setelah *instance* telah berhasil ditambahkan, dapat memberikan perintah IP add untuk mendapatkan keluaran berupa IP *address* dan MAC *address* dari *instance web streaming* 1 seperti tampilan berikut:

root@webstreaming-1:~# ip add 1: lo <LOOPBACK,UP,LOWER\_UP> mtu 65536 qdisc noqueue state UNKNOWN group default qlen 1000 link/loopback 00:00:00:00:00:00 brd 00:00:00:00:00:00 inet 127.0.0.1/8 scope host 1o valid\_lft forever preferred\_lft forever inet6 ::1/128 scope host valid\_lft forever preferred\_lft forever 3: ens7: <BROADCAST,MULITCAST,UP,LOWER\_UP> mtu 1450 qdisc fq\_codel state UP group default qlen 1000 link/ether fa:16:3e:9d:74:06 brd ff:ff:ff:ff:ff:ff inet 192.168.100.12/24 brd 192.168.100.255 scope global dynamic ens7 valid\_lft 82991sec preferred\_lft 82991sec inet6 fe80::f816:3eff:fe9d:7406/64 scope link valid\_lft forever preferred\_lft forever

Perintah IP add digunakan untuk melihat keluaran berupa IP *address* dan

MAC *address* dari *instance web streaming* 2 seperti tampilan berikut:

root@webstreaming-2:~# ip add 1: lo <LOOPBACK,UP,LOWER\_UP> mtu 65536 qdisc noqueue state UNKNOWN group default qlen 1000 link/loopback 00:00:00:00:00:00 brd 00:00:00:00:00:00 inet 127.0.0.1/8 scope host 1o valid\_lft forever preferred\_lft forever inet6 ::1/128 scope host valid\_lft forever preferred\_lft forever 3: ens7: <BROADCAST,MULITCAST,UP,LOWER\_UP> mtu 1450 qdisc fq\_codel state UP group default qlen 1000 link/ether fa:16:3e:9c:18:07 brd ff:ff:ff:ff:ff:ff inet 192.168.100.13/24 brd 192.168.100.255 scope global dynamic ens7 valid\_lft 85639sec preferred\_lft 85639sec inet6 fe80::f816:3eff:fe9c:1807/64 scope link valid\_lft forever preferred\_lft forever

Setelah berhasil menambahkan *instance* untuk *load balancer*, kemudian dapat diakses dengan SSH dan perintah IP add untuk melihat keluaran berupa IP *address* dan MAC *address* dari *instance load balancer* seperti tampilan berikut:

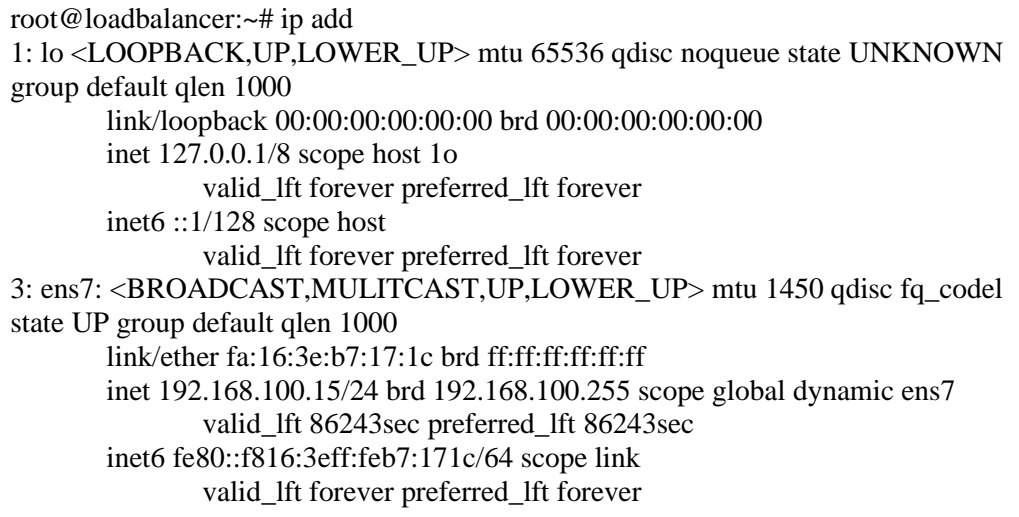

#### **3.4.3 Konfigurasi** *Load Balancer*

Proses konfigurasi *load balancer* dilakukan untuk mempersiapkan sistem *load balancing* menggunakan *software HAProxy*. Konfigurasi *load balancer*  dilakukan pada 1 *instance* yang telah ditambahkan, kemudian *file* konfigurasi terdapat pada direktori */etc/haproxy/* dengan nama *file haproxy.cfg*. Konfigurasi berfungsi untuk menentukan algoritma dari sistem *load balancing* yang akan digunakan, dan menentukan *web server* yang akan menjadi tujuan oleh sistem. Perintah yang dipergunakan untuk konfigurasi *Load Balancer* dapat menggunakan perintah berikut:

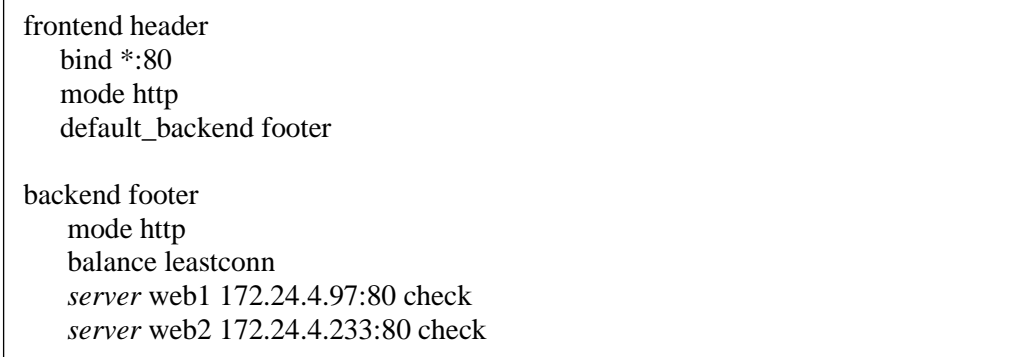

Pada perintah konfigurasi *load balancer*, sistem akan bekerja menggunakan algoritma *least connetion*. Dalam konfigurasi juga menetapkan IP dari *web server* yang digunakan sebagai tujuan dan target dari sistem *load balancing* dengan mengelola setiap trafik data yang masuk baik berupa *request* maupun koneksi yang terjadi dari *client* dan *server*. Trafik data yang masuk akan diteruskan berdasarkan algoritma yang digunakan kepada *web server* tujuan.

#### **3.4.4 Konfigurasi** *Web Server*

Proses konfigurasi *web server* dilakukan untuk mempersiapkan layanan *streaming* pada *web server*. Konfigurasi *web server* dilakukan pada 2 *instance* yang telah ditambahkan, kemudian *file* konfigurasi terdapat pada direktori */var/www/html/* dengan nama *file index.html*. Instalasi *web server* menggunakan *Apache* pada setiap *instance*. Dengan mengubah isi *file index.html* dapat digunakan untuk mengganti tampilan *web server* sebagai media *player* menggunakan HTML5. Dalam konfigurasi dilakukan penambahan *file playlist* yang digunakan untuk memutar media yang telah di segmentasi menggunakan protokol HLS.

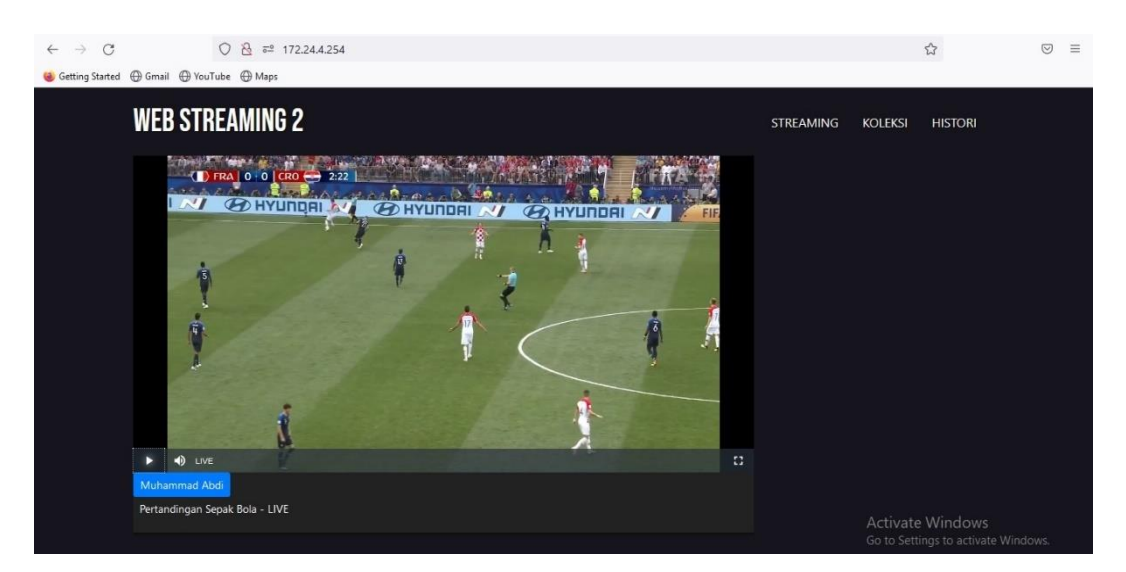

**Gambar 3.5 Tampilan** *Web Server Streaming*

#### **3.4.5 Konfigurasi** *Server* **Media** *Streaming*

Layanan *streaming* dibuat menggunakan *Nginx* sebagai *server* media *streaming* pada perangkat virtual seperti alur pada gambar 3.6. Kemudian diperlukan konfigurasi pada *server* media *streaming* untuk mendistribusikan layanan *streaming* ke *web server* pada *instance Openstack* dan mengatur protokol transmisi media yang akan digunakan.

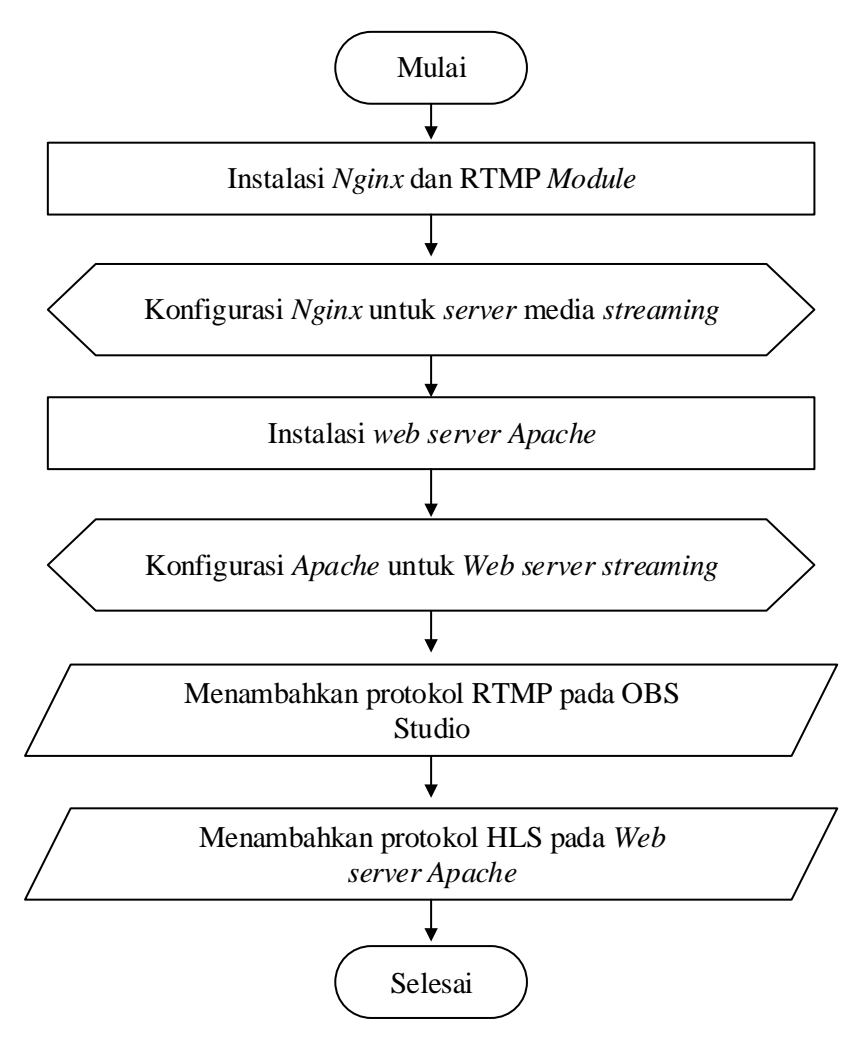

**Gambar 3.6 Diagram Alur** *Server* **Media** *Streaming*

Dalam konfigurasi *server* media *streaming* diperlukan instalasi modul RTMP sebagai protokol yang akan digunakan yaitu protokol RTMP pada OBS studio dan protokol HLS pada *web server* untuk *streaming*. Konfigurasi dilakukan dengan menambahkan perintah pada direktori */usr/local/nginx/conf/* dengan nama *file nginx.conf*. Perintah yang dipergunakan untuk mengkonfigurasi *server* media *streaming* dapat menggunakan perintah berikut:

rtmp { *server* { listen 1935; application live { live on;

```
 interleave on;
         hls on;
        hls_path /usr/local/nginx/html/live;
         hls_fragment 2s;
      }
    }
}
http {
   server {
      listen 8080;
     location /tv {
         root /usr/local/nginx/html/live;
      }
    }
   types {
      application/vnd.apple.mpegurl m3u8;
      video/mp2t ts;
      text/html html;
   }
}
```
## **3.5 UJI COBA SISTEM** *LOAD BALANCING*

Uji coba dilakukan untuk memantau pembagian beban trafik pada sistem *load balancing* dapat berjalan dengan normal. Sebelum menjalankan sistem *load balancing*, perlu terlebih dahulu melakukan konfigurasi, sehingga hasil yang didapatkan saat *client* mengakses IP milik *load balancer* maka akan langsung diarahkan ke *web server streaming* yang telah disiapkan. Sehingga dengan sistem *load balancing* ini, maka sistem akan secara otomatis mengalokasi *request* berdasarkan koneksi yang terhubung dalam jaringan.

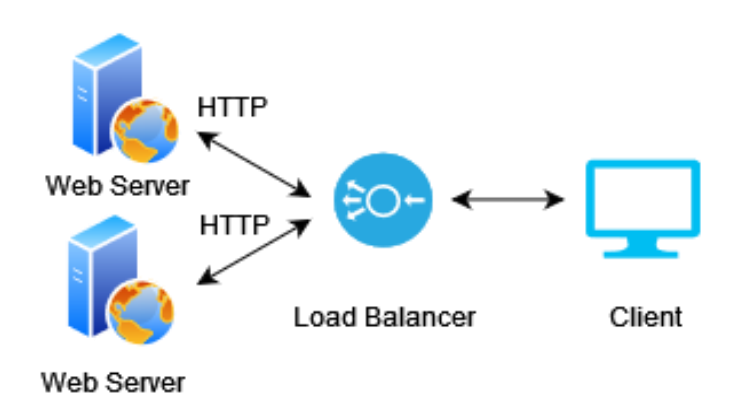

**Gambar 3.7 Sistem Kerja** *Load Balancing*

Pada gambar 3.7 menunjukkan *client* mengirimkan *request* kemudian *load balancer* akan meneruskan *request* ke *server* berdasarkan algoritma yang digunakan yaitu *least connection* dengan melihat koneksi atau sambungan aktif dari *client* dan *server* yang paling sedikit pada setiap *server* nya dengan menghitung kapasitas koneksi saat ini pada *web server* 1 dan *web server* 2.

|                   | <b>Web Server Yang Melayani</b> |                             |  |  |  |  |
|-------------------|---------------------------------|-----------------------------|--|--|--|--|
| Pengujian         |                                 | Web Server 1   Web Server 2 |  |  |  |  |
| <i>Click</i> Ke-1 |                                 |                             |  |  |  |  |
| Click Ke-2        |                                 |                             |  |  |  |  |
| <i>Click</i> Ke-3 |                                 |                             |  |  |  |  |
| Click Ke-4        |                                 |                             |  |  |  |  |
| Click Ke-5        |                                 |                             |  |  |  |  |
| Click Ke-6        |                                 |                             |  |  |  |  |
| Click Ke-7        |                                 |                             |  |  |  |  |
| Click Ke-8        |                                 |                             |  |  |  |  |
| Click Ke-9        |                                 |                             |  |  |  |  |
| Click Ke-10       |                                 |                             |  |  |  |  |

**Tabel 3.4 Pengujian Akses Sistem** *Load Balancing* **Dari** *Web Server*

Uji coba dilakukan dengan mengakses halaman dari *web server streaming*  menggunakan IP *load balancer* melalui *browser web* pada PC *client*. Dengan mengakses *load balancer* maka diketahui saat *click* ke-1 yang melayani yaitu *web server* 1, kemudian pada *click* ke-3 yang melayani yaitu *web server* 2 seperti tabel 3.4 yang ditunjukkan dengan notasi (√). *Web server* yang melayani permintaan *client* akan terus berganti sesuai dengan algoritma *least connection* yang digambarkan seperti alur algoritma berikut:

server = 1,2,…….,n -> n : menunjukkan jumlah web server max connection capacity (web server  $n$ ) = 200 conn/s incoming connection =  $X \text{ conn/s}$   $\rightarrow X :$  jumlah koneksi yang masuk load balancer system information for (int  $C = X$ ;  $C > 0$ ; C--) { If (current connection capacity (web server)  $\langle$  current connection capacity (web server2)) { current connection capacity (web server2) = max connection capacity (web server2) – 1 go to web server2

```
}
If (current connection capacity (web server) > current connection capacity (web
                                              server2)){
   current connection capacity (web server1) = max connection capacity (web server1)
                                              – 1
   go to web server1
   }
}
```
### **3.6 UJI COBA SISTEM MEDIA** *STREAMING*

Uji coba dilakukan dengan menggunakan PC studio *streaming* dan *software*  OBS studio untuk mengirimkan video. Setelah dilakukan konfigurasi pada *server* media *streaming*, layanan *streaming* sudah dapat berjalan. *Server* media *streaming* digunakan untuk memproses video *stream* dengan menjalankan protokol RTMP pada perangkat lunak *Nginx* yang nantinya akan diubah menjadi protokol HLS untuk menyediakan layanan *streaming* dengan tampilan antarmuka HTML5 sebagai media *player* pada *web server* seperti pada gambar 3.8. Uji coba dilakukan untuk memantau layanan *streaming* telah tersedia dan dapat berjalan dengan lancar.

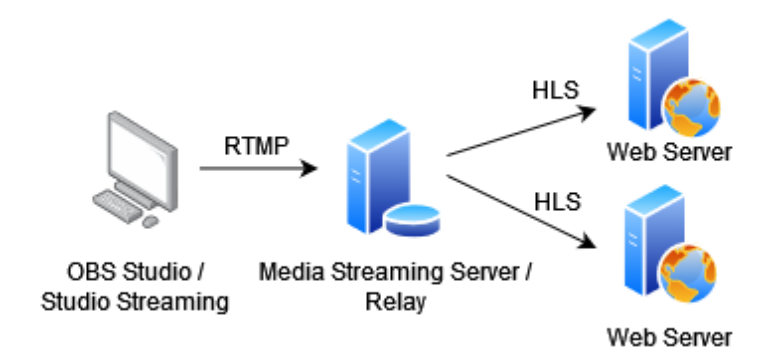

**Gambar 3.8 Sistem Kerja** *Server* **Media** *Streaming*

## **3.7 SKENARIO PENGUJIAN**

### **3.7.1 Pengujian** *Web Server* **Berdasarkan Jumlah.Koneksi**

Pengujian ini bertujuan untuk mendapatkan hasil dari kinerja *web server* saat layanan *streaming* dalam keadaan sepi pengunjung dan ramai pengunjung. Terdapat 3 variasi pengujian berdasarkan jumlah koneksi yang disimulasikan dari

*client* berbeda-beda. Dari pengujian *web server* akan didapatkan nilai rata-rata dari setiap parameter yang telah ditentukan berdasarkan dari kinerja *server* dalam melayani *request client*. Pengujian beban kerja dilakukan menggunakan *software HTTPerf* untuk mendapatkan nilai performansi dari penggunaan CPU dan *response time* sistem *load balancing* menggunakan variasi jumlah koneksi yang disimulasikan.

| <b>Jumlah Koneksi</b> | Koneksi per detik | <b>Jumlah Pengujian</b> |
|-----------------------|-------------------|-------------------------|
| 500                   | 100               | 30                      |
| 2.000                 | 100               | 30                      |
| 5.000                 | 100               | 30                      |

**Tabel 3.5 Pengujian Berdasarkan Jumlah Koneksi**

# **3.7.2 Pengujian Kualitas Layanan** *Streaming* **Pada Jaringan Berdasarkan**  *Frame Rate* **Dan** *Bitrate*

Pengujian ini bertujuan untuk mendapatkan hasil dari kualitas layanan *streaming* ketika diterapkan *load balancing* pada jaringan*.* Pengujian dilakukan dengan cara meng-*capture* transmisi paket-paket video *streaming* dari *server* ke *client* menggunakan *software Wireshark*. Pengujian dilakukan dengan jumlah maksimum *client* secara real sebanyak 10 PC untuk pengujian yaitu dengan mengubah *frame rate* video mulai dari 25 fps dan 30 fps. Selain, mengubah *frame rate* juga dilakukan uji coba dengan mengubah *bitrate* mulai dari 512 Kbps, 1024 Kbps, 2048 Kbps dan 4096 Kbps dengan durasi video *streaming* yang ditayangkan selama 1 jam dengan nilai kualitas resolusi 1080p, 30 fps dan ukuran video *input* 3GB. Pengujian dilakukan untuk mendapatkan nilai kualitas layanan *streaming* berdasarkan koneksi yang terhubung dengan *client* sehingga didapatkan nilai *throughput, delay,* dan *packet loss*.

#### **3.8 PROSES PENGUJIAN**

Dalam penelitian ini, simulasi pengujian *streaming* menggunakan PC yang sudah di instalasi *software* OBS Studio sebagai studio *streaming* untuk mengirimkan video dan melakukan proses *upload* pada jaringan laboratorium *programming*. Sebelum melakukan pengujian dilakukan pengukuran *speedtest* jaringan laboratorium *programming* dan didapatkan hasil *upload* rentang 17 – 19 Mbps dan hasil *download* rentang 18 – 20 Mbps. Adapun rekomendasi [37] yang dapat digunakan dalam melakukan layanan *streaming* dengan mengatur nilai kecepatan bit atau nilai *bitrate* dari variabel video seperti tabel 3.6.

| <b>Resolusi Video</b> | <b>Kecepatan Bit Video</b> |
|-----------------------|----------------------------|
| 1080p                 | $3000 - 6000$ Kbps         |
| 720 <sub>p</sub>      | $1500 - 4000$ Kbps         |
| 480 <sub>p</sub>      | $500 - 2000$ Kbps          |

**Tabel 3.6 Rekomendasi Rentang Nilai Bitrate Video** [37]

Dengan mengatur nilai *bitrate*, sistem akan secara otomatis mengetahui resolusi dan kecepatan *frame* berdasarkan hasil video yang di *streaming*. Selain menyesuaikan nilai *bitrate* untuk mengatur kualitas video yang dikirimkan dalam *streaming*, adapun setelan studio yang dapat digunakan untuk proses *encode* video seperti tabel 3.7 dalam mendistribusikan layanan *streaming*.

**Tabel 3.7 Rekomendasi Setelan** *Encoder* [37]

| Protokol                   | <b>Streaming RTMP</b> |  |  |  |
|----------------------------|-----------------------|--|--|--|
| Codec Video                | H.264                 |  |  |  |
| <b>Kecepatan Frame</b>     | Hingga 60 fps         |  |  |  |
| Codec Audio                | AAC atau MP3          |  |  |  |
| <b>Kecepatan Bit Audio</b> | 128 Kbps Stereo       |  |  |  |

Dengan layanan *streaming* menggunakan HTML5 dapat menjadi rekomendasi karena mendukung konten audio dan video serta didukung berbagai jenis *browser* seperti *mozilla firefox* dan *google chrome* [37].

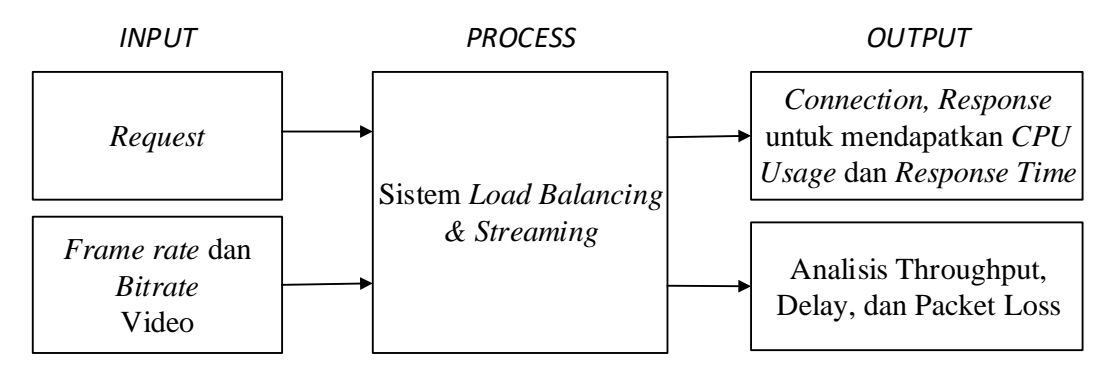

**Gambar 3.9 Blok Diagram Pengujian**

Pada gambar 3.9 menujukkan proses pengujian dan pengambilan data yang digunakan untuk mengetahui kinerja dari *web server streaming*. Proses pengujian menggunakan *HTTPerf* dengan cara mensimulasikan jumlah koneksi yang dikirimkan ke sistem *load* balancing dan pengujian menggunakan 10 *client* secara real untuk mendapatkan kualitas layanan *streaming* berdasarkan pengaruh *frame rate* dan *bitrate*.

*HTTPerf* merupakan perangkat lunak untuk melakukan pengujian terhadap daya tahan dari *web server* dalam menangani permintaan dan merespon. Penggunaan perangkat lunak tersebut untuk mendapatkan nilai CPU *Usage* dan *response time* dari *load balancer* dalam mendistribusikan permintaan *client-server* dan proses dari *server-client*. Pengujian sistem *load balancing* menggunakan simulasi dengan *stress test* berdasarkan jumlah koneksi yang terjadi pada sistem *load balancing* menggunakan metode *request* HTTP GET. Pengujian dilakukan dengan dengan mengakses IP *floating* milik *load balancer* dan diarahkan ke port 80 yang merupakan protokol HTTP. Adapun perintah yang digunakan pada *HTTPerf* seperti perintah –rate digunakan untuk mengalokasikan jumlah koneksi dalam setiap detiknya sedangkan perintah –num-conn merupakan total jumlah koneksi yang akan disimulasikan dengan membuat jumlah koneksi sesuai kebutuhan pengujian. Adapun perintah yang dipergunakan untuk melakukan pengujian sistem *load balancing* sehingga didapatkan keluaran berupa hasil CPU *usage* dan *response time* seperti tampilan berikut:

ubuntu@client-testing:~\$ httperf --server 172.24.4.254 --port 80 --rate 100 --numconn 5000 httperf --client=0/1 --server=172.24.4.254 --port=80 --uri=/ --rate=100 --sendbuffer=4096 --recv-buffer=16384 --num-conns=5000 --num-calls=1 httperf: warning: open file limit > FD\_SETSIZE; limiting max. # of open files to FD\_SETSIZE Maximum connect burst length: 59 Total: connections 4864 requests 4864 replies 4809 test-duration 132.741 s Connection rate: 36.6 conn/s (27.3 ms/conn, <=1022 concurrent connections) Connection time [ms]: min 8.7 avg 6582.4 max 46247.6 median 6091.5 stddev 4071.2 Connection time [ms]: connect 776.8 Connection length [replies/conn]: 1.000 Request rate: 36.6 req/s (27.3 ms/req) Request size [B]: 65.0 Reply rate [replies/s]: min 0.0 avg 36.5 max 118.4 stddev 44.0 (26 samples) Reply time [ms]: response 5526.4 transfer 282.9 Reply size [B]: header 254.0 content 4499.0 footer 0.0 (total 7429.0) Reply status: 1xx=0 2xx=4809 3xx=0 4xx=0 5xx=0 CPU time [s]: user 11.88 system 11.39 (user 8.8% system 83.9% total 92.7%) Net I/O: 170.5 KB/s (1.4\*10^6 bps) Errors: total 191 client-timo 0 socket-timo 0 connrefused 0 connreset 55

Errors: fd-unavail 136 addrunavail 0 ftab-full 0 other 0

Saat pengujian maupun setelah pengujian dilakukan, dapat dipantau pada *report* statistik dari sistem *load balancing* seperti pada tabel 3.8 dengan cara mengakses IP *load balancer* dan *port* yang sudah dikonfigurasi yaitu 172.24.4.254:1936 di *browser*. Dari hasil *report* diketahui bahwa tabel *header* menunjukkan *frontend* adalah tempat *client* terhubung. Saat *request* masuk ke *load balancer* dan saat *respons*e dikembalikan ke *client*, paket data akan melewati *frontend*. Tabel *footer* menunjukkan *trafik* jaringan yang didistribusikan oleh *load balancer* ke *web server* dan diketahui dari kolom *session* memperlihatkan jumlah *koneksi* antara *client* dan *server*. Kolom *Max* menampilkan sesi terbanyak yang pernah dibuat secara bersamaan. Kolom limit menampilkan maksimum koneksi yang dapat ditangani dalam periode waktu tertentu. Dari hasil tersebut, *load balancer* melakukan proses total 5000 koneksi dan mendistribusikan trafik yang masuk ke *web server* 1 sebanyak 2503 *session* dan *web server* 2 sebanyak 2497

*session* berdasarkan algoritma *least connection*. Data yang masuk dan keluar dari *load balancer* maupun dari *web server* dapat dilihat pada kolom *Bytes*.

| header         |     |                          |                 |       |         |            |              |
|----------------|-----|--------------------------|-----------------|-------|---------|------------|--------------|
|                |     | <b>Sessions</b>          | <b>Bytes</b>    |       |         |            |              |
|                | Max | Limit $\text{(conn/s)}$  | Total           | LbTot | Last    | In         | Out          |
| 89<br>frontend |     | 2.000                    | 5.000           |       | 325.000 | 23.765.000 |              |
| footer         |     |                          |                 |       |         |            |              |
|                |     |                          |                 |       |         |            |              |
|                |     |                          | <b>Sessions</b> |       |         |            | <b>Bytes</b> |
|                | Max | Limit $\text{(conn/s)}$  | Total           | LbTot | Last    | In         | Out          |
| web1           | 29  | $\overline{\phantom{a}}$ | 2.503           | 2.503 | 1s      | 162.692    | 11.890.759   |
| web2           | 28  | $\overline{\phantom{a}}$ | 2.497           | 2.497 | 1s      | 162.305    | 11.868.241   |

**Tabel 3.8 Hasil** *Report* **Dari Sistem** *Load Balancing*

Saat dilakukan pengujian dengan jumlah koneksi yang disimulasikan, maka dapat dilakukan pemantauan proses yang berjalan pada setiap *web server*. Nilai persentase proses pada sistem dapat dilihat dengan memberikan perintah sar 2 seperti tabel 3.9 yang menampilkan persentase kerja sistem dan akan terus diperbarui setiap 2 detik. Ketika sistem tidak sedang berjalan maka nilai yang muncul pada %*system* akan mendekati persentase 0% dan sistem akan dalam kondisi *idle* karena tidak terdapat permintaan yang masuk untuk diproses oleh *web server*. Kondisi %*user* menunjukkan persentasi penggunaan CPU untuk aplikasi di tingkat pengguna dan kondisi %io*wait* menunjukkan persentase waktu CPU menganggur dengan kondisi I/O *disk* yang tertunda. Dan apabila setiap komponen pada sistem baik dari %*user*, %*system*, %io*wait*, dan %*idle* dijumlahkan maka nilai yang didapatkan akan 100%.

| ubuntu@webstreaming1:`\$ sar 2 |                                                                      |      |       |          |       |  |  |  |  |  |
|--------------------------------|----------------------------------------------------------------------|------|-------|----------|-------|--|--|--|--|--|
|                                | Linux 4.15.0-197-generic (webstreaming1) 01/10/23 _x86_64(2 CPU)     |      |       |          |       |  |  |  |  |  |
| 05:26:37                       | <i><b>%iowait</b></i><br>CPU<br>%idle<br><b>%user</b><br>$\%$ system |      |       |          |       |  |  |  |  |  |
| 05:26:39                       | all                                                                  | 4,74 | 12,66 | 0,00     | 82,59 |  |  |  |  |  |
| 05:26:41                       | all                                                                  | 2,46 | 7.13  | 0.00     | 90,42 |  |  |  |  |  |
| 05:26:43                       | all                                                                  | 0,25 | 0,50  | $0.00\,$ | 99,24 |  |  |  |  |  |

**Tabel 3.9 Pemantauan** *System* **Pada** *Web Server*

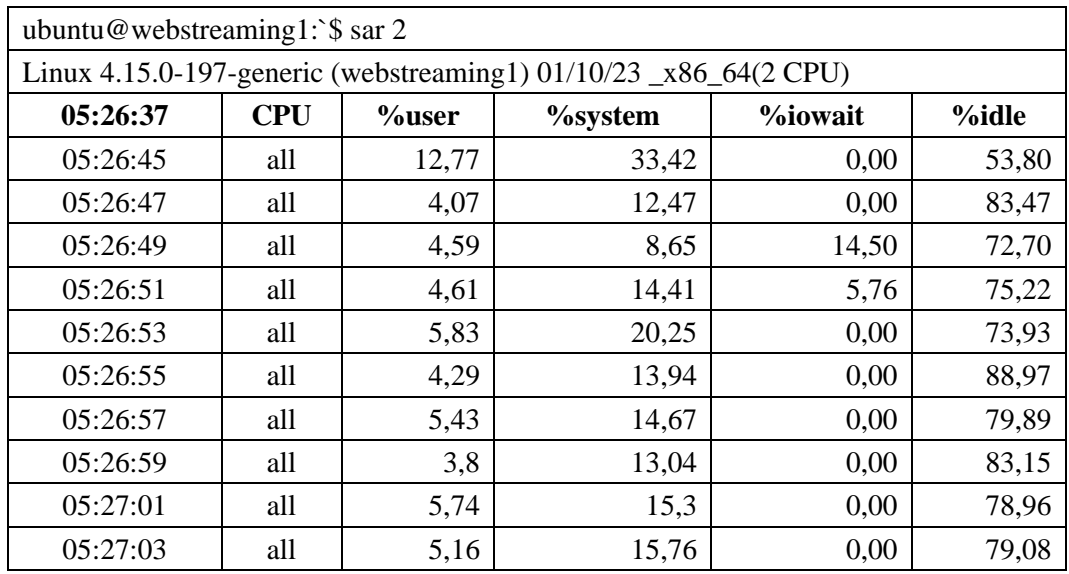

Pengambilan data menggunakan *Wireshark* dengan cara meng-*capture packet* yang ada pada jaringan berupa protokol TCP sehingga didapatkan *statistics*  yang menunjukkan nilai *measurement* berupa *throughput, delay* dan *packet loss.* Berdasarkan *client* secara real sebanyak 10 PC pada sisi *download*. Dilakukan analisa dari hasil yang didapatkan untuk mengetahui nilai dari kualitas layanan *streaming* terhadap koneksi yang terjadi pada jaringan.

|     | p 30.4096 pcapng                        |                                          |                                                                                                    |                           |                                                                                                    |               |                                                    |  | O. | $\times$         |
|-----|-----------------------------------------|------------------------------------------|----------------------------------------------------------------------------------------------------|---------------------------|----------------------------------------------------------------------------------------------------|---------------|----------------------------------------------------|--|----|------------------|
|     |                                         |                                          | File Edit View Go Capture Analyze Statistics Telephony Wireless Tools Help<br>A H & O B A R R   9 + + 2 T & F   E   6 6 6 K |                           |                                                                                                    |               |                                                    |  |    |                  |
|     | Apply a display filter <ctrl-></ctrl->  |                                          |                                                                                                    |                           |                                                                                                    |               |                                                    |  |    | $-1 - 1 +$       |
| No. | Time                                    | Source                                   | Destination                                                                                                    |                           | Protocol Length Info                                                                                  |               |                                                    |  |    |                  |
|     | 10.000000                               | 10.212.17.31                             | 10.212.16.14                                                                                                    | <b>TCP</b>                | 15. 64377 → 1935 [PSH, ACK] Seq=1 Ack=1 Win=511 Len=1460                                              |               |                                                    |  |    |                  |
|     | 2 0.000000                              | 10.212.17.31                             | 10.212.16.14                                                                                                    | <b>TCP</b>                | 15. 64377 → 1935 [ACK] Seq=1461 Ack=1 Win=511 Len=1460                                                |               |                                                    |  |    |                  |
|     | 3 0.000000                              | 10.212.17.31                             | 10.212.16.14                                                                                                    | <b>RTMP</b>               | 15 Unknown (0x0) Unknown (0x0) Unknown (0x0)                                                          |               |                                                    |  |    |                  |
|     | 40.000000                               | 10.212.17.31                             | 10.212.16.14                                                                                                    | <b>TCP</b>                | 216 64377 → 1935 [PSH, ACK] Seq=4381 Ack=1 Win=511 Len=162                                            |               |                                                    |  |    |                  |
|     | 5 0.000057                              | 10.212.17.31                             | 10.212.16.14                                                                                                    | <b>RTMP</b>               | 15 Unknown (0x0)                                                                                      |               |                                                    |  |    |                  |
|     | 6 0.000057                              | 10.212.17.31                             | 10.212.16.14                                                                                                    | <b>RTMP</b>               | 15 Unknown (0x0) Unknown (0x0) Unknown (0x0)                                                          |               |                                                    |  |    |                  |
|     | 7 0.000057                              | 10.212.17.31                             | 10.212.16.14                                                                                                    | <b>TCP</b>                | 12. 64377 → 1935 [PSH, ACK] Seq=7463 Ack=1 Win=511 Len=1177                                           |               |                                                    |  |    |                  |
|     | 8 0.000082                              | 10.212.17.31                             | 10.212.16.14                                                                                                    | <b>RTMP</b>               | 15 Unknown (0x0)   Unknown (0x0)                                                                      |               |                                                    |  |    |                  |
|     | 9 0.000082                              | 10.212.17.31                             | 10.212.16.14                                                                                                    | <b>RTMP</b>               | 15 Unknown (0x0) Unknown (0x0)                                                                        |               |                                                    |  |    |                  |
|     | 100.000082                              | 10.212.17.31                             | 10.212.16.14                                                                                                    | <b>RTMP</b>               | 12 Unknown (0x0)                                                                                      |               |                                                    |  |    |                  |
|     | 11 0.000107                             | 10.212.17.31                             | 10.212.16.14                                                                                                    | <b>RTMP</b>               | 15. Audio Data Unknown (0x0)                                                                          |               |                                                    |  |    |                  |
|     | 12 0.000107                             | 10.212.17.31                             | 10.212.16.14                                                                                                    | <b>RTMP</b>               | 15 Unknown (0x0)                                                                                      |               |                                                    |  |    |                  |
|     | 13 0.000107                             | 10.212.17.31                             | 10.212.16.14                                                                                                    | <b>RTMP</b>               |                                                                                                    |               |                                                    |  |    |                  |
|     |                                         |                                          |                                                                                                    |                           | 12 Unknown (0x0) Unknown (0x0) Unknown (0x0)<br>15 Unknown (0x0)                                      |               |                                                    |  |    |                  |
|     | 14 0.000132                             | 10.212.17.31<br>15 & 888132 18 212 17 31 | 10.212.16.14<br>10 212 16 14                                                                                                | <b>RTMP</b><br><b>TCD</b> | $15.61377 \times 1035$ $NrV$ $S_{00-1}829A$ $Nr-1$ $Nn-511$ $I_{00-1}469$                             |               |                                                    |  |    |                  |
|     |                                         |                                          |                                                                                                    |                           |                                                                                                    |               |                                                    |  |    |                  |
|     |                                         |                                          |                                                                                                    |                           | Frame 1: 1514 bytes on wire (12112 bits). 1514 bytes captured (12112 bits) on interface \Device\NP <> | 0000          | 08 00 27 68 e8 e8 b4 a9                            |  |    |                  |
|     |                                         |                                          |                                                                                                    |                           | Ethernet II, Src: QuantaCo ff:b6:e3 (b4:a9:fc:ff:b6:e3), Dst: PcsCompu 68:e8:e8 (08:00:27:68:e8:e8    | 0010          | 05 dc d4 d3 40 00 80 06                            |  |    |                  |
|     |                                         |                                          | > Internet Protocol Version 4, Src: 10.212.17.31, Dst: 10.212.16.14                                                         |                           |                                                                                                    | 0020          | 10 0e fb 79 07 8f 61 3d                            |  |    |                  |
|     |                                         |                                          |                                                                                                    |                           | Transmission Control Protocol, Src Port: 64377, Dst Port: 1935, Seq: 1, Ack: 1, Len: 1460             | 0030          | 01 ff 3c a3 00 00 44 00                            |  |    |                  |
|     | Source Port: 64377                      |                                          |                                                                                                    |                           |                                                                                                    | 0040          | 21 1a Of ff ff ff fo 04                            |  |    |                  |
|     | Destination Port: 1935                  |                                          |                                                                                                    |                           |                                                                                                    | 0050          | 00 00 00 00 3f ee 0e c6                            |  |    |                  |
|     | [Stream index: 0]                       |                                          |                                                                                                    |                           |                                                                                                    | 0060          | 82 40 27 3f 22 4b 05 28                            |  |    |                  |
|     |                                         |                                          | [Conversation completeness: Incomplete (12)]                                                                                |                           |                                                                                                    | 0070<br>0.080 | 2d 63 48 53 81 24 10 c6<br>07 75 51 ad 11 3h ce 23 |  |    |                  |
|     |                                         |                                          |                                                                                                    |                           |                                                                                                    |               |                                                    |  |    |                  |
|     | $\bullet$ $\mathbb{Z}$ n 30.4096 prapps |                                          |                                                                                                    |                           | Parkets: 2131415 · Disnlaved: 2131415 (100.0%)                                                        |               |                                                    |  |    | Profile: Default |

**Gambar 3.10** *Capture* **Paket Data Menggunakan** *Wireshark*

Pada gambar 3.10 menunjukkan proses *upload* data video untuk *streaming*. Pada pengujian *wireshark* terlihat paket yang digunakan yaitu RTMP sebagai protokol transmisi media secara *realtime* dengan menggunakan TCP sebagai

protokol transmisi pada layer *transport*. Protokol RTMP secara sistem menggunakan *port* 1935 sehingga saat mengirimkan video, yang menjadi *destination port* yaitu 1935 terlihat pada hasil *capture* paket.